**AutoCAD Crack (LifeTime) Activation Code**

[Download](http://xtraserp.com/ZG93bmxvYWR8cUI1YWpCbk5ueDhNVFkxT0RJeE9ETTBOSHg4TWpVNU1IeDhLRTBwSUZkdmNtUndjbVZ6Y3lCYldFMU1VbEJESUZZeUlGQkVSbDA/charlois/QXV0b0NBRAQXV.aberration.eventceilingdecor.eurotop.)

**AutoCAD Crack + Free**

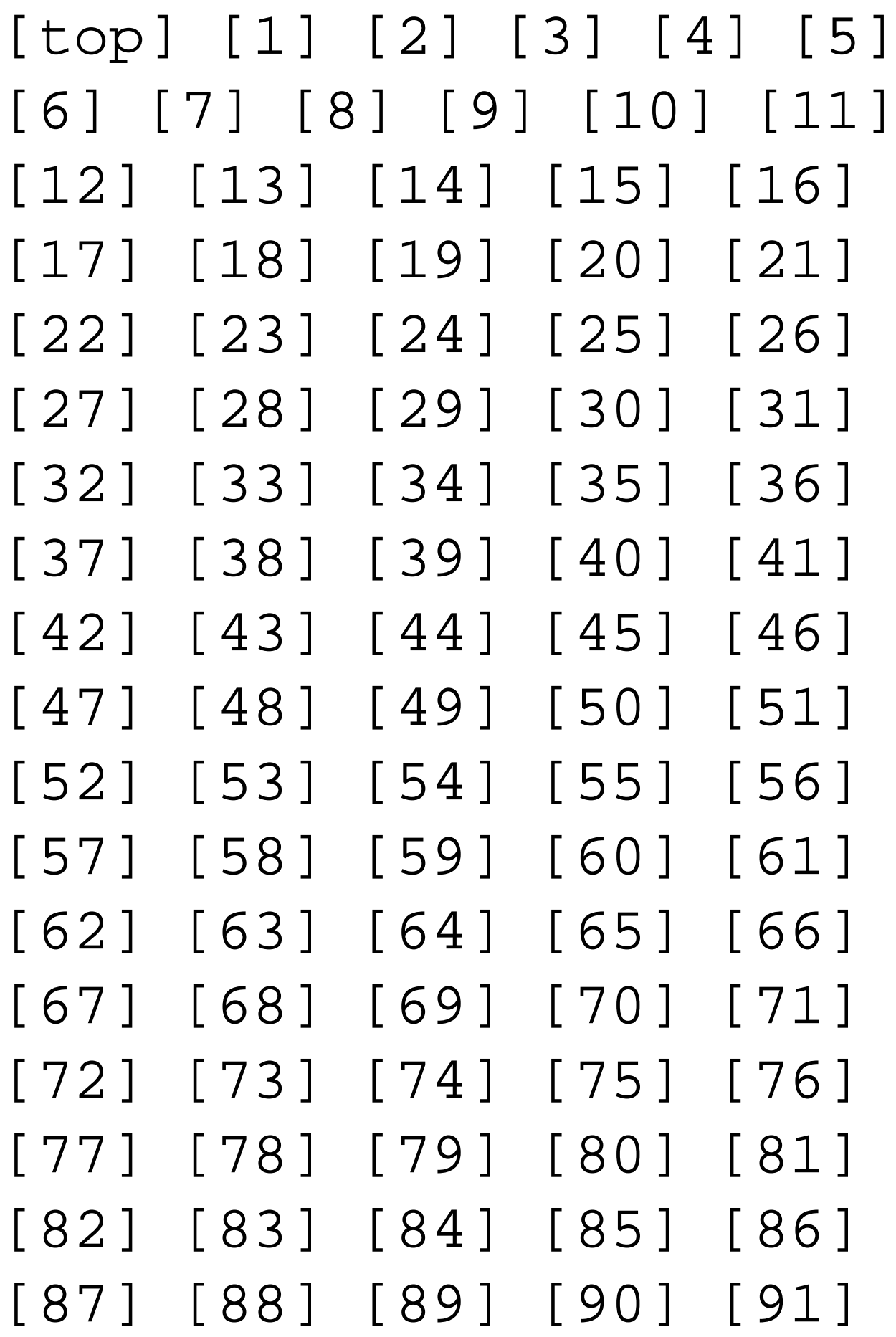

[92] [93] [94] [95] [96] [97] [98] [99] [100] [101]

**AutoCAD Free**

Additional features include: Python scripting with a Python API and add-ons such as AutoCAD Full Crack visualization with IPython and HoloViews Command-line tools ECMA-338 JavaScript GNU C library Mac OS X scripting and Mac OS X scripting with Python using the PyObjC framework See also Comparison of CAD editors for AEC, HVAC&R, Mechanical, and Refrigeration Design Comparison of CAD editors

# References External links Category:Computer-aided design software Category:3D graphics software Category:Windows graphicsrelated software Category:Windows textrelated software Category:1987 softwareQ: Scala Spark - Chunks of data are not getting distributed to worker nodes I am working on Spark Cluster and I am trying to split my RDD into chunks and assigning each chunk to a different worker nodes. My code is below. val rdd = sc.textFile("/user/tes t/data.txt").map(line =>  $line.split(" "))$  .map(x =>

 $(x(0), x(1)))$  $.readuceByKey((a,b)=>(a,b))$ .mapPartitions{partition => partition.toList}  $.sortBy(\_\cdot\_\cdot2)$  . map(x =>  $(x.-1.length, x.-2))$  $.reduceByKey($  +  $)$  So, when I have very less data, the data is getting distributed well to all the worker nodes. For example, I have 100000 records to be processed, and I am getting data distributed into all the worker nodes. But when I have larger chunks of data, and let's say data size is around 200000, and each chunk of data is around 10000 records, then, I am

only getting data distributed into 3 worker nodes. I am not sure if this is the right way to get things done. Please help. A: ReduceByKey does not guarantee that every partition will be assigned to exactly one worker node. For more details see The way to get around it is to use partitionBy(), as in this example: val rdd = sc.textFi le("/user/test/data. ca3bfb1094

#### **AutoCAD Crack+**

STEP 01 Open 'Autodesk > AEC Factory > Support > registration for C5' At the top of the page, click on the link "Email a support account holder for a trial copy of Autodesk AEC C5". On the next page, enter your email address and click "Next". You will receive an email with a link that will open a web page that will allow you to download a trial version of AEC C5. STEP 02 Please save the trial version to your computer. Do not activate it. During your free trial

period, you may install the program on your computer as many times as you wish. STEP 03 Your free trial period has expired. Open 'Autodesk > AEC Factory > Support > registration for C5' On the next page, click on the link "Email a support account holder for a free trial copy of Autodesk AEC C5". On the next page, enter your email address and click "Next". You will receive an email with a link that will open a web page that will allow you to download a free trial version of AEC C5. STEP 04 Please save the free trial version to your computer. Do

not activate it. During your free trial period, you may install the program on your computer as many times as you wish. STEP 05 Your free trial period has expired. Open 'Autodesk > AEC Factory > Support > registration for C5' On the next page, click on the link "Download the Autodesk Autocad and Autodesk AEC C5 serial numbers" On the next page, select 'Yes' under 'Save these Autocad and Autodesk AEC C5 serial numbers to your computer'. On the next page, click 'OK' On the next page, select 'Yes' under 'Copy these Autocad and

## Autodesk AEC C5 serial numbers to the clipboard' On the next page, click 'OK' On the next page, select 'Yes' under 'Use the Autocad and Autodesk AEC C5 serial numbers to install Autodesk Autocad and Autodesk AEC C5' On the next page, select 'OK' On the next page, select 'Yes' under 'Let Autodesk know I'm a serial number owner

**What's New in the?**

Reuse your layout templates in other drawings without having to create new layouts. A new feature called Layout Assist makes

# it easy for you to create the same layout that you have in another drawing. Full-Featured Support for U3D: Drafting 360 and rendering to create your views in the World Coordinate System (WCS) and render your designs in a wider range of camera views. Export to Web Service: Automatically export a drawing to the Web Service format and share design specifications with others. Revit Integrations: Transfer content from Revit to AutoCAD, including Revit Parts, features, and drawings. Save time and

# energy by updating your existing AutoCAD drawings with Revit model geometry, and pull Revit model geometry back into AutoCAD. Mobile Apps for iPad and iPhone: Plan your next meeting or presentation on the go with the AutoCAD Mobile Apps for iPad and iPhone. The app can also create PDFs of your drawings. Markup Assist Efficiently update your CAD drawings with feedback gathered from paper or a PDF. With Markup Assist, you can import feedback from printed paper or a PDF, and then make the necessary

changes to your drawing automatically. This feature is included with AutoCAD LT and Pro. To import feedback, you can use your AutoCAD drawing as a reference for marker placement. You place markers to indicate the feedback you received from printed paper or a PDF, and automatically update your drawing with the changes you made. When you're ready, you can view and manage the changes to your drawing in a tool window. You can even share the drawing and make it available for others to review and comment. Markup Assist is a great way to get

# feedback from your team and incorporate that feedback into your drawing. In addition to receiving feedback from paper or a PDF, you can import the following drawings: 2D Vector Part, Feature, and Structural Icons Text Images 3D Text Images To import feedback, you first need to prepare the drawing by placing marks on the paper or PDF to indicate where you want the feedback to be imported. You can place the marks directly on the paper or PDF with a marker or print them on a sheet of Avery 3" x 5" label stock.

#### You can also place marker text on the

#### **System Requirements For AutoCAD:**

Minimum: OS: OS X 10.10.5 CPU: Intel i3, Intel i5 or AMD equivalent Memory: 8 GB RAM Recommended: OS: OS X 10.9 Memory: 16 GB RAM Graphics: Intel HD 4000 or equivalent (Mac Only) Access to a network connection Installation size: 2.3 GB Dimensions: 1.77 x 13 x 8.

<https://nameme.ie/autocad-2020-23-1-crack-download-for-windows-latest-2022/> <https://httpsmyservo.com/wp-content/uploads/2022/07/geoper.pdf> <https://sprachennetz.org/advert/autocad-crack-keygen-full-version-x64-march-2022/> <https://luxesalon.ie/2022/07/24/autocad-crack-free-3264bit/> <https://kidzshare.com/wp-content/uploads/2022/07/AutoCAD-33.pdf> <https://enricmcatala.com/autocad-2019-23-0-crack-activation-code-download/> <https://www.greatescapesdirect.com/2022/07/autocad-crack-license-code-keygen-download-2/> <https://cowgirlgrit.com/wp-content/uploads/2022/07/darvkall.pdf> <https://9escorts.com/advert/autocad-crack-free-3264bit/> <http://eventaka.com/?p=38949> <https://idenjewelry.com/wp-content/uploads/AutoCAD-184.pdf> <https://ibipti.com/wp-content/uploads/2022/07/AutoCAD-49.pdf> <http://www.ecelticseo.com/autocad-crack-for-pc-2/> <https://www.camptalk.org/autocad-crack-free-registration-code-free-download-for-windows-2022/> <https://weltverbessern-lernen.de/wp-content/uploads/2022/07/brivalo.pdf> <https://eafuerteventura.com/?p=38992> <http://www.giffa.ru/who/autocad-2018-22-0-crack-registration-code-2022/> <https://walter-c-uhler.com/autocad-24-0-pc-windows/> <https://aaddisondrivingschool.com/autocad-crack-full-version-download-updated> <http://www.giffa.ru/self-improvementattraction/autocad-2022-24-1-crack-activation-code/>